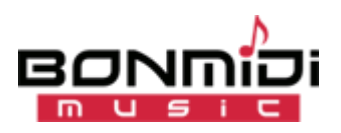

### **Herzlich Willkommen im Online-Shop von [bonmidi music.](https://www.bonmidi-music.de/)**

### **Schön, dass Sie sich in unserem Online-Shop für Midifiles und mp3-playbacks bei [www.bonmidi-music.de](https://www.bonmidi-music.de/) angemeldet haben. Dafür unseren herzlichen Dank.**

Damit Sie sich von Anfang an bei uns zurecht finden, bitten wir Sie, die nachfolgenden Zeilen als "kleine Starthilfe" durchzulesen. Bei Fragen kontaktieren Sie uns. Los geht's !

### **SUCHEN**– von **Midifiles** und **mp3-playbacks**:

Die Suchfunktion "Suchen nach" befindet sich oben in der Kopfzeile. Geben Sie in das Eingabefeld einzelne Wörter oder ganze Titelnamen ein. **Suchen** sie mit **wenigen Worten, ohne** Punkt, Komma, Minus und andere Satzzeichen. Achten Sie auf die richtige Schreibweise! Klicken Sie nach der Eingabe auf die "kleine Lupe". Alle gefundenen Titel werden sofort angezeigt. **Mit Auswahl des gewünschten Titels gelangen Sie zur Detailseite.**

# **AUSWÄHLEN**– von **Midifiles** und **mp3-playbacks**:

Es öffnet sich die Detailseite. Innerhalb der "Beschreibung" wird der Titel beschrieben und unter "Weitere **Produktinformationen**" können Sie Demos anhören/herunterladen. Klicken Sie zum **Anhören** der Demos auf **Herunterladen**. Ein weiterer Reiter **Textauszug** zeigt einen kurzen Textauszug.

- 1. Wählen Sie ihr benötigtes **Midifile-Format XG XF** oder **Genos** oder **GM GS,** bzw **mp3-playback**. Entweder direkt unter **(bitte auswählen)** oder mit Klick auf die **farbigen Icons** unter der Beschreibung.
- 2. Loggen Sie sich mit ihrer E-Mail-Adresse und Kennwort ein. (Falls noch nicht geschehen)
- 3. Legen Sie den gewählten Titel "In den Warenkorb". Der Warenkorb wird nun angezeigt.
- 4. Klicken Sie auf den Button "**zur Kasse**". Oder nutzen Sie mit "**direkt zu PayPal**" die Express-Zahlung, um beschleunigt die Zahlung abzuschließen.

## **BESTELLEN/KAUFEN**– gewähltes **Midifile** und **mp3-playback**:

Sie durchlaufen nun den Bestellvorgang: **Rechnungsadresse** – **Zahlungsart** – **Prüfen & Bestellen** (**Hinweis:** beschleunigt bei Zahlung mittels PayPal-Express).

- 1. Prüfen Sie alle Einträge bzw korrigieren diese. Wählen Sie ihre Zahlungsart "PayPal" oder "Vorkasse" (**PayPal** bietet wahlweise an: **mit oder ohne PayPal-Konto**, **Lastschrift**, **Kreditkarte**).
- 2. Bestätigen und akzeptieren Sie unsere **AGB und** das **Widerrufsrecht**.
- 3. Drücken Sie den grünen Button "**Kaufen**". Damit wird eine **verbindliche Bestellung** abgeschlossen und Sie werden zum Zahlungsdienst "**PayPal**" weitergeleitet. Schließen Sie dort den **Bezahlvorgang** ab.

### **•** Anschließend erfolgt die sofortige Rückleitung auf unsere Download-Seite.  $\blacktriangle$

**Hinweis:** Bei Zahlungsart "**Vorkasse**" erhalten Sie eine **Bestellbestätigung** mit unserer Bankverbindung. Überweisen Sie den Gesamtbetrag. Nach Zahlungseingang werden die bestellten Titel zum Herunterladen in ihrem Kundenkonto freigeschaltet. Sie erhalten eine E-mail über die erfolgte Dateifreigabe.

### **DOWNLOAD**– gekauftes **Midifile** und **mp3-playback**:

Auf unserer **Download-Seite** klicken Sie **unten** auf den bereitgestellten **Download-Link** (**Herunterladen**). **Bitte beachten:** Der Download ist nur **zweimal** (2x) möglich. **Am besten mit "Ziel speichern unter…" auf den Desktop (mit Rechtsklick der Maus auf den Download-Link)**. Ihren Rechnungsbeleg erhalten Sie per E-mail.